# **Micro:bit camera platform**

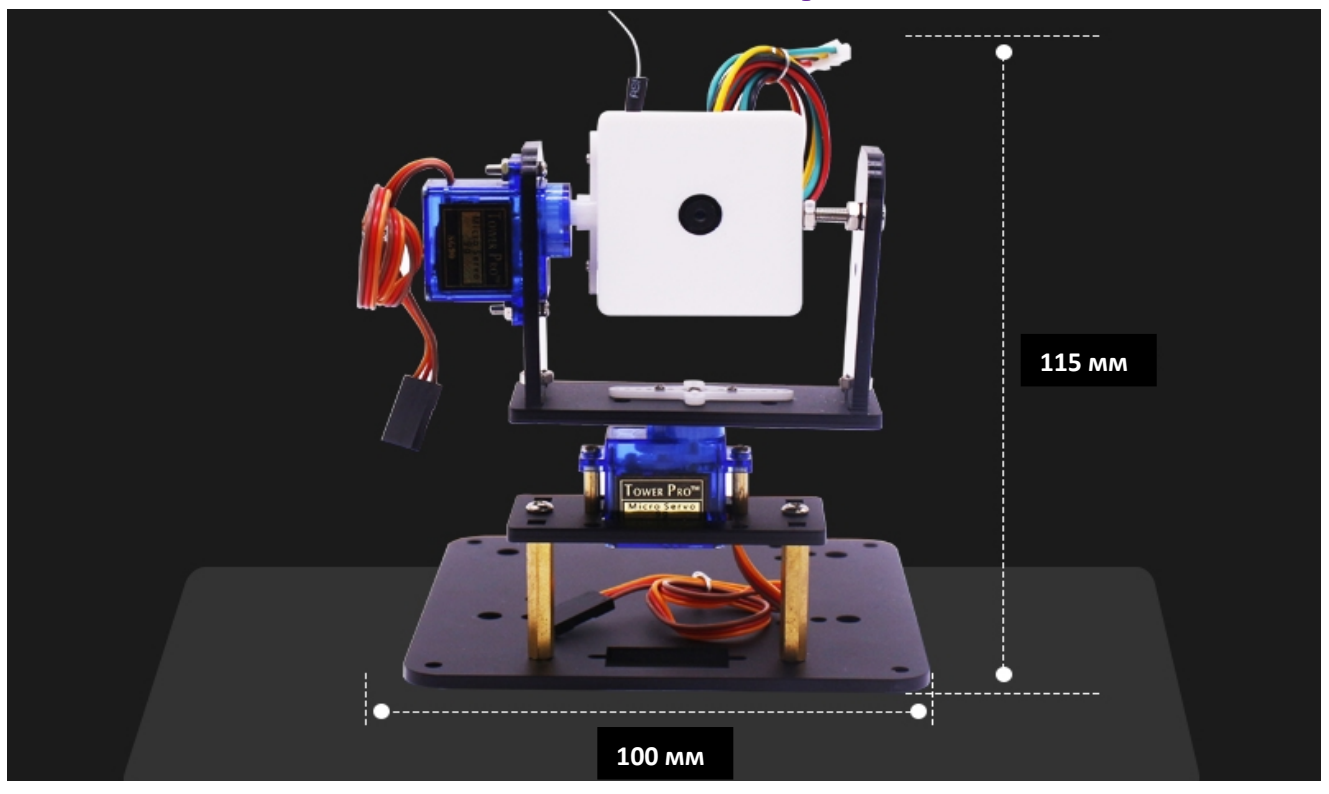

Microbit Camera Platrorm - это специальная компактная программируемая видеокамера, блок расширения для Microbit, состоящая из WIFI камеры разрешением 0,3 мегапикселя и платформы, на которую установлена камера.

Камера имеет 2 степени свободы вращения, обеспечиваемые двумя независимыми двигателями, что позволяет регулировать угол наклона камеры и угол съемки с вращением на 180 градусов.

Максимальная дистанция управления – 70 метров. Усиление антенны 2.17 dB.

Microbit Camera Platrorm - это **Pan**-**tilt**-**zoom**-камера (**PTZ**-камера) — то есть камера, которая поддерживает удалённое управление направлением и увеличением. Камерой можно управлять с помощью мобильного приложения или запрограммировав ее (в этом случае потребуется плата Micro:bit).

Камера может быть установлена на платформы, роботов, закреплена в качестве камеры слежения.

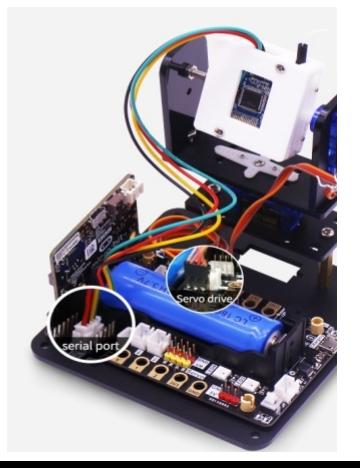

Для питания камеры может быть использована плата расширения Micro:bit "SUPER" с аккумулятором. **Дополнительную информацию вы можете найти здесь: <https://www.yahboom.net/study/camera:bit> Если вы используете плату Micro:bit с камерой, и используете** 

**для программирования Makecode вам нужно загрузить дополнительный пакет: для он-лайн программирования:** https://github.com/lzty634158/SuperBit

**для офлайн программирования:**  <https://github.com/lzty634158/SuperBit>

# **Комплектация**

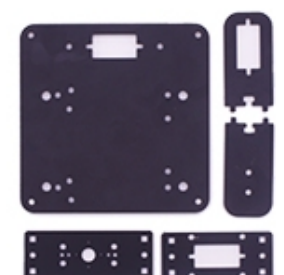

**Пластиковый WIFI камера PTZ-держатель**

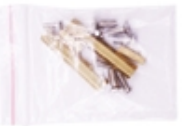

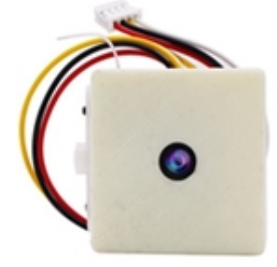

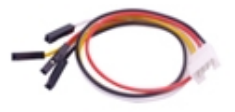

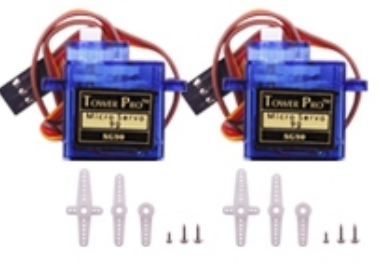

**Комплект двигателя (двигатель + крепежи)**

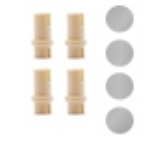

**Крепежный комплект Переходной кабель Уплотнители** 

**Управление сервоприводами камеры осуществляется независимо. Вы можете найти объект съемки развернув камеру по горизонтали или изменив угол наклона на 180 градусов.** 

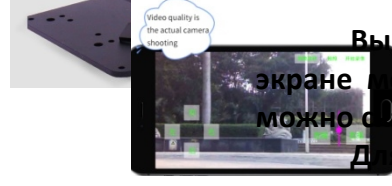

**Вы сможете видеть снимаемое на экране мобильного приложения, которое можно скачать в APP Store - YahboomRobot". Для Android - по QR коду**

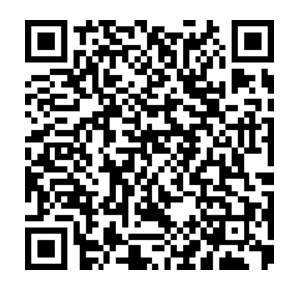

## **Пошаговая сборка**

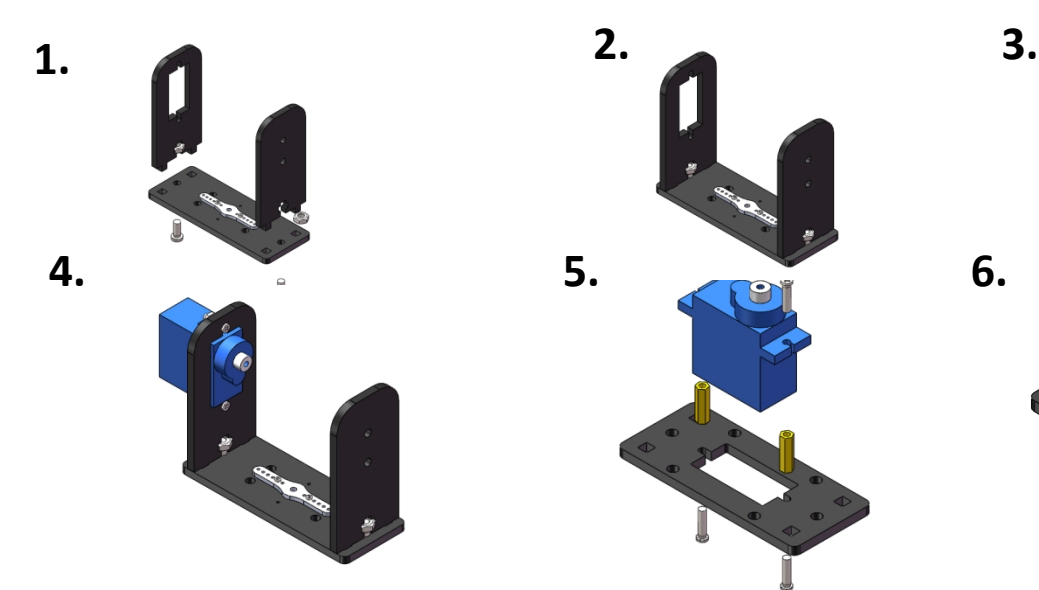

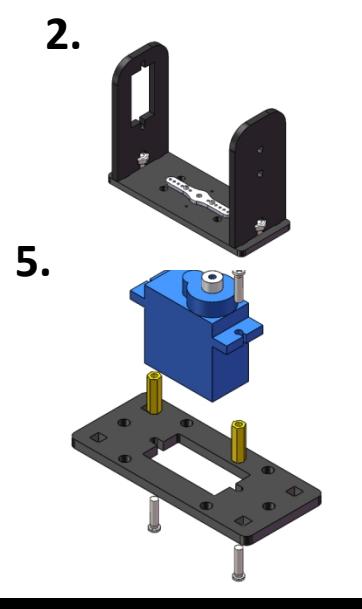

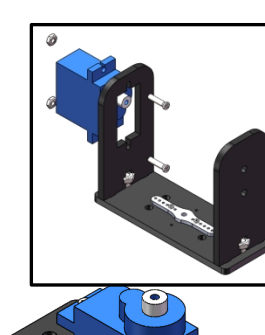

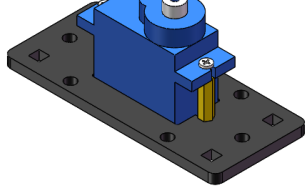

**Пошаговая сборка**

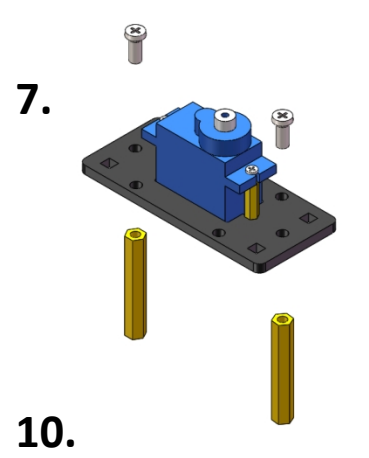

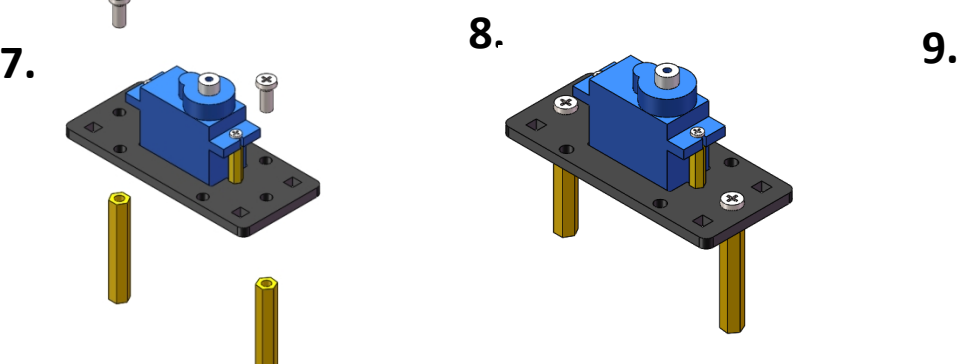

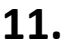

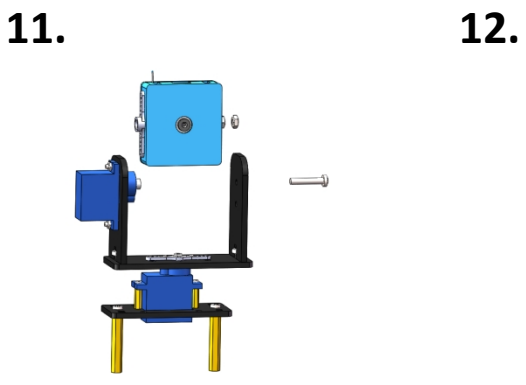

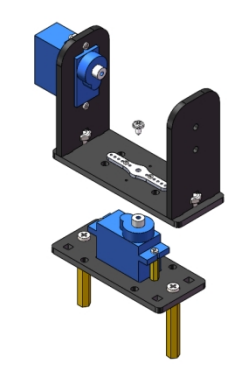

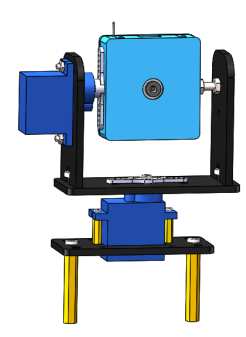

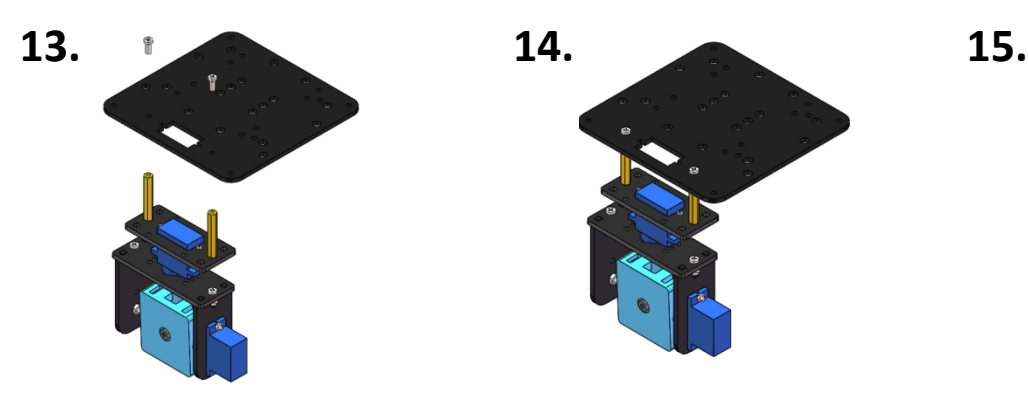

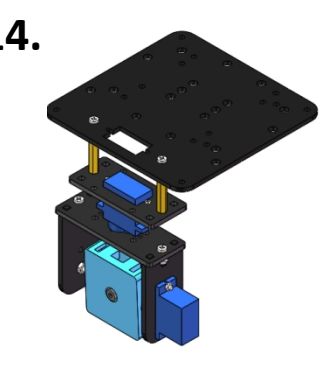

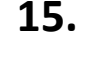

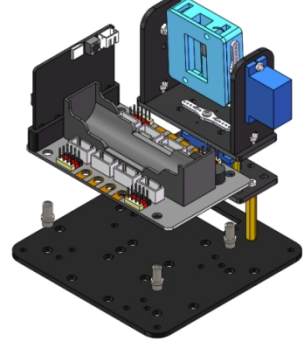

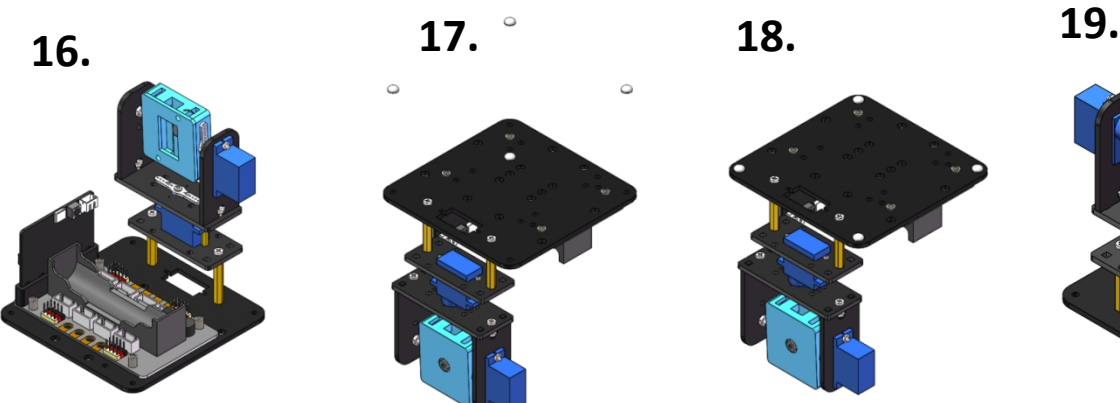

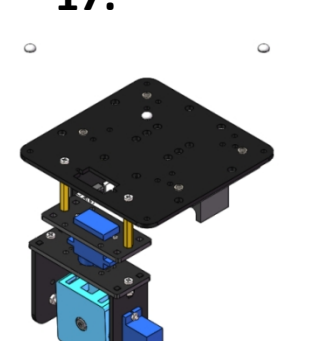

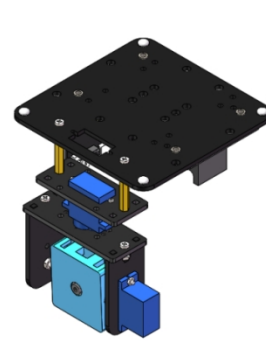

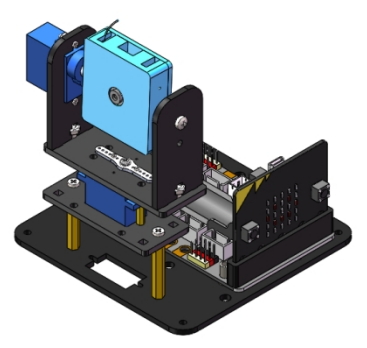

**Видео –инструкция по сборке: https://youtu.be/kPPJ7azPuP0**

# **Подключение к плате**

**Для того, чтобы сделать камеры программируемой, вы можете подключить ее к платформе, роботам или достроить камеры с помощь платы Micro:bit и плате расширения питания 3,3-5** 

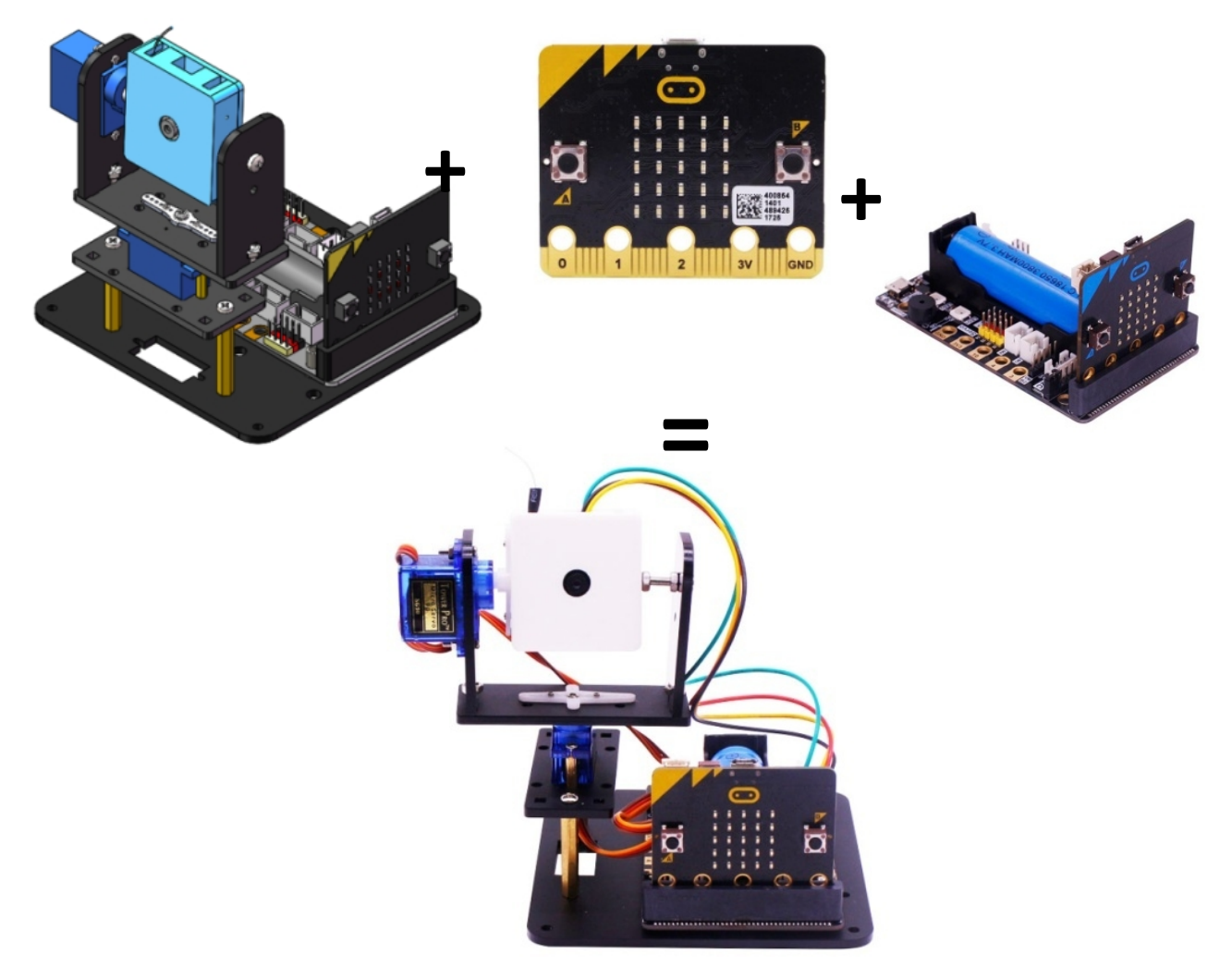

**Вам нужно подключить интерфейс камеры Wifi к последовательному порту платы расширения mbit по следующей схеме:**

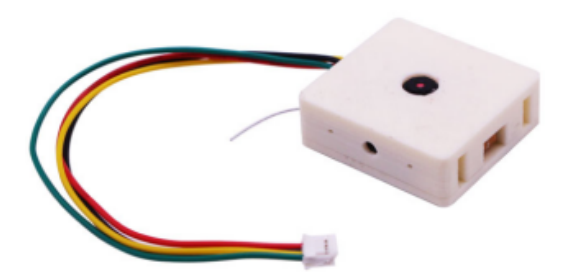

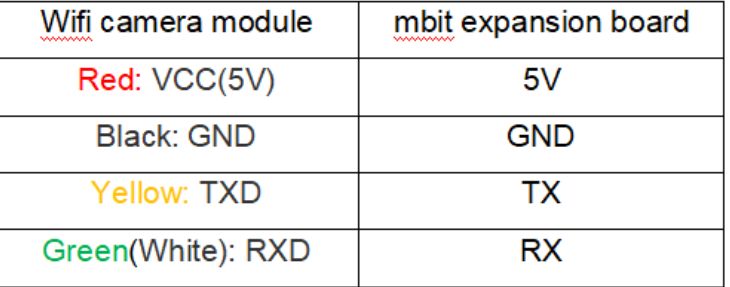

**Инструкцию на английском вы можете увидеть здесь: https://www.yahboom.net/study/camera:bit**

# **Подключение и управление через приложение**

### **Вы можете управлять камерой дистанционно, с помощью мобильного приложения или запрограммировать ее самостоятельно и загрузить программу.**

#### **1. Первое подключение и установка**

Загрузите файл "Bluetooth Remote Control.hex". Подключите плату Micro:bit к

компьютеру через порт micro-USB. При этом появится локальный диск "Micro:bit".

MICROBIT (G:)

8.04 MB 可用, 共 8.05 MB

Скопируйте только что загруженный файл "Bluetooth Remote Control.hex" на локальный диск "Micro:bit", после чего завершите загрузку программы.

На точечной матрице контроллера "Micro:bit" отобразится символ "S", обозначающий неподключенное состояние Bluetooth-модуля.

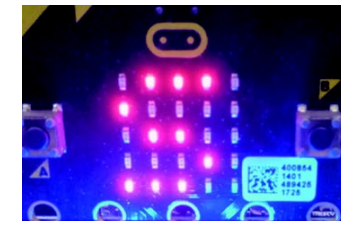

### **2. Мобильное приложение для дистанционного управления**

Отсканируйте нижеприведенный QR-код с помощью устройства на Android, после чего загрузите и установите приложение.

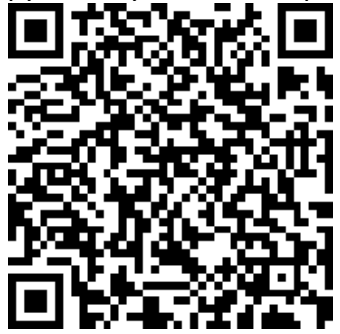

### **3. Подключение по Bluetooth**

Откройте приложение для дистанционного управления через Bluetooth, после чего переместите выключатель питания на плате расширения в положение "ON" *(вкл.).*

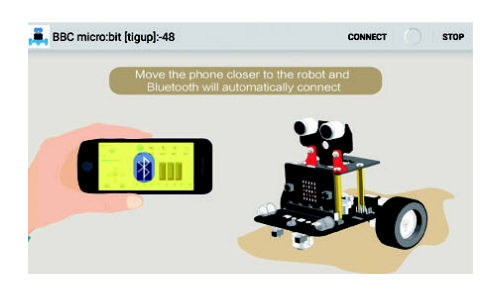

Если ваше Android-устройство находится рядом с контроллером Micro:bit, Bluetoothсоединение будет установлено автоматически. При нахождении на значительном расстоянии нажмите кнопку "CONNECT" *(подключить),* расположенную в верхней части экрана подключения.

В зависимости от того, прошло подключение к Bluetooth успешно или не успешно, вы увидите один из смайликов ниже, а индикатор камеры будет мигать.

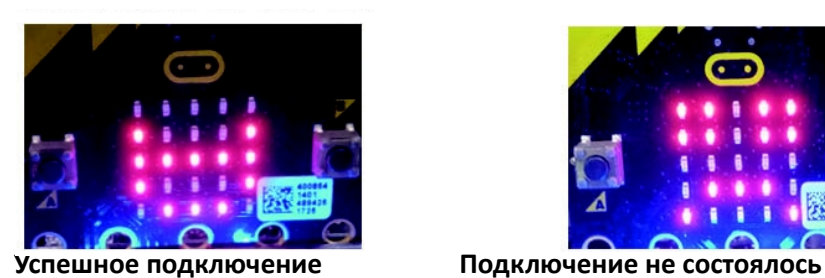

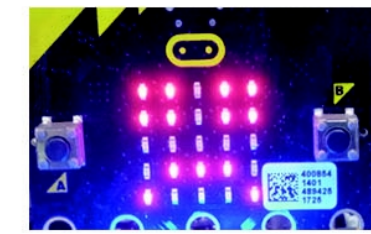

После подключения приложение переходит в режим дистанционного управления, показанный на рисунке ниже. Идите по шагам, как на рисунках:

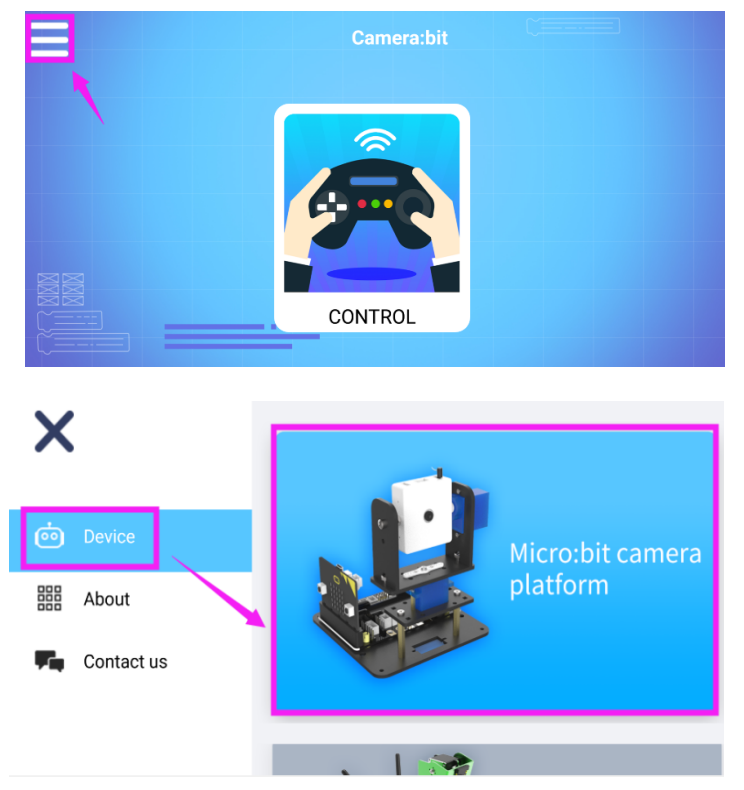

Подключитесь к камере

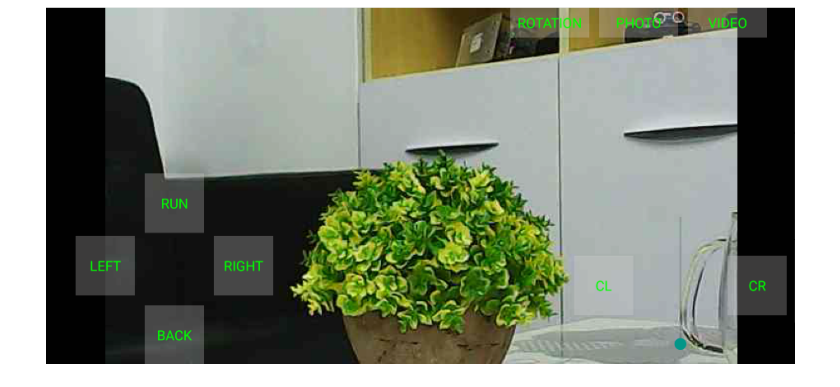

Делайте фото и видео. Управляйте камерой.

# **Программирование**

- 1. Подключаем плату Micro:bit к компьютеру по USB-кабелю. Плата подключится как внешний диск.
- 2. Зайдите, чтобы начать программировать:<http://microbit.org/>
- 3. Нажмите кнопку ["LET'S CODE"](https://makecode.microbit.org/) . Вы окажитесь здесь -https://microbit.org/code/
- 4. [Нажмите](https://makecode.microbit.org/) [Quick Start Guide](https://microbit.org/guide/quick/) .
- 5. Выберите на чем вы будете программировать: Windows, macOS, Linux, Mobile/Tablet .

В пункте 2 «Step 2: Program it on your Windows PC» и выберите на чем выбудете программировать – на Python или MakeCode Editor ( JavaSkript) и нажимаем

### **Get Coding!**

**(здесь же вы можете е только программировать, но и найти большое количество готовых решений для платы** Micro:bit**.**

Чтобы получить все возможности в MakeCode Editor, добавьте пакет Yahboom , скачав его здесь: https://github.com/lzty634158/SuperBit

**6.** Когда ваша программа готова, скачайте ее, нажав на «**Download to your micro:bit».** 

**7. Загрузите программу (файл с расширением \*.hex) на ваш диск** Micro:bit и она запустится автоматически.

**8. Если в данный момент вы не работаете с** Micro:bit , проверьте программу на эмуляторе. 10. Вы можете программировать онлайн или оффлайн. Для оффлайн программирования скачайте программу на ваш компьютер .

Скачать готовые коды можно здесь:

http://www.yahboom.net/xiazai/Microbit\_camera\_platform/microbit\_camera\_platform.rar

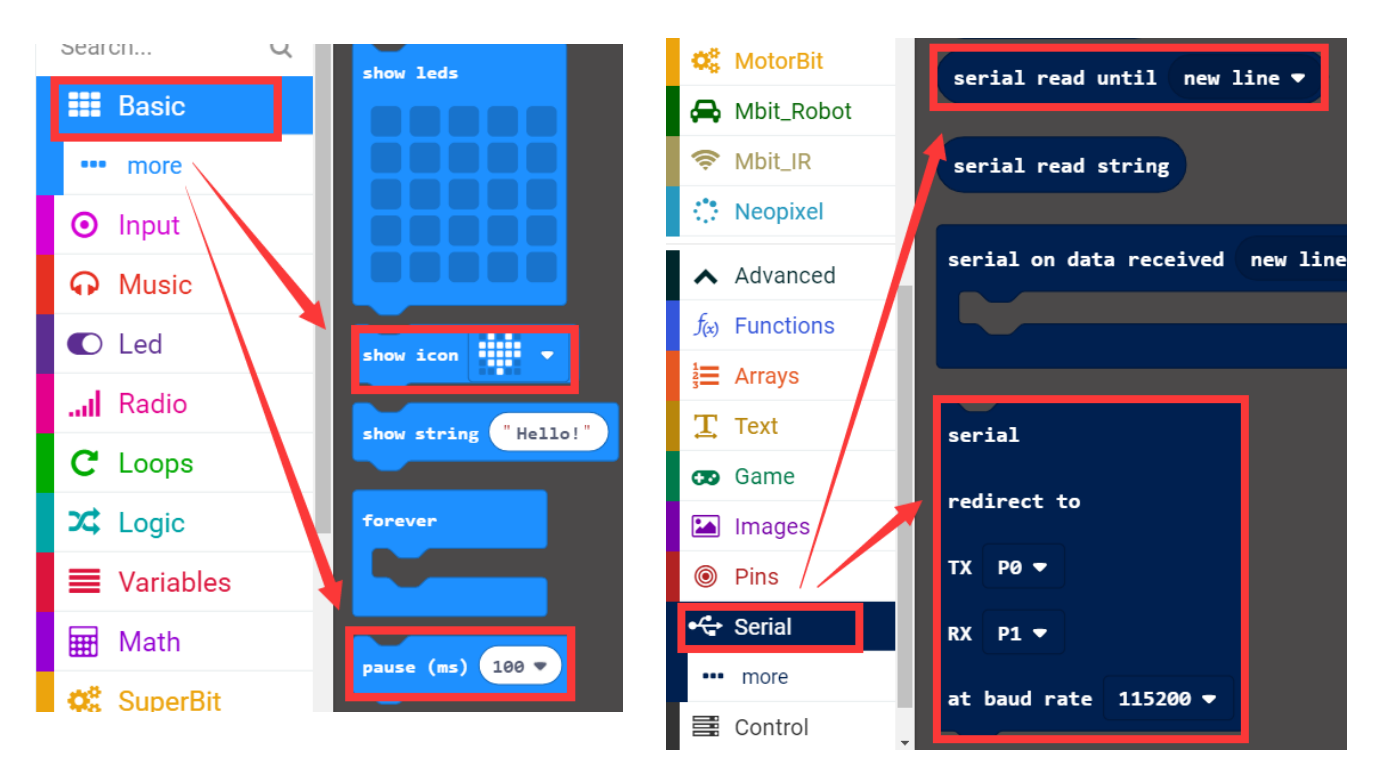

**Если вы будете программировать на Python, вам будет полезна эта ссылка:**  <https://tech.microbit.org/software/micropython/>